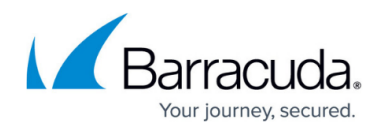

# **Virtual Systems (VTx) Deployment**

<https://campus.barracuda.com/doc/98223580/>

Barracuda SecureEdge appliances are available as images for the most common hypervisors.

In order to guarantee optimal performance, Barracuda Networks highly recommends that the CPU of your hypervisor supports the AES-NI instruction set. However, SecureEdge units also work on hypervisors with CPUs that do not support the AES-NI instruction set, though the units are slower.

#### **Virtual Appliances**

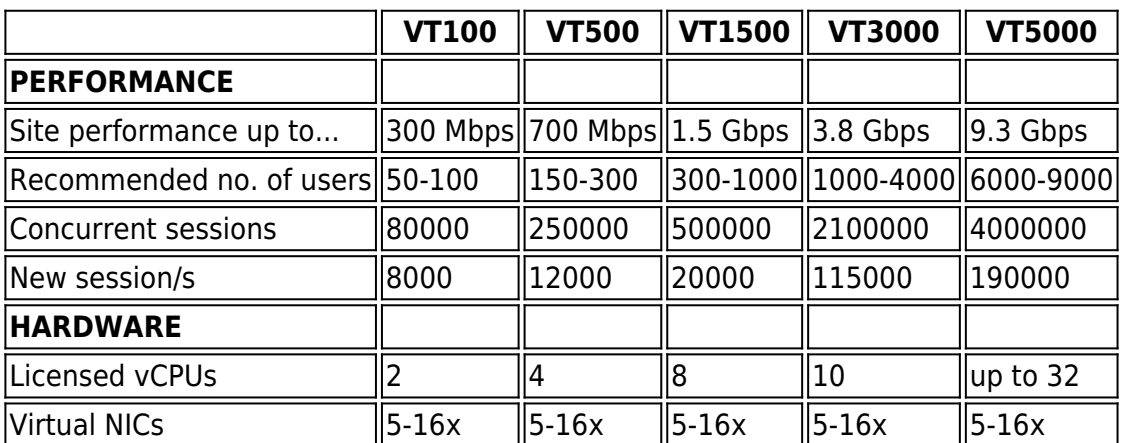

#### **System Requirements**

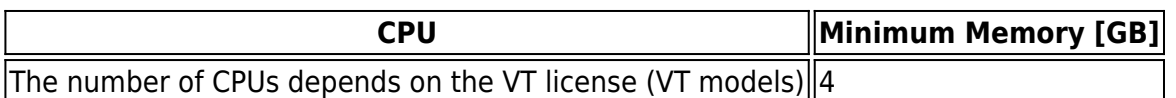

RAM is not restricted by license. It is recommended to increase by at least 2 GB per added CPU core.

#### **Step 1. Complete Your Data in the VM Activation Form**

This step is necessary only for the first time you use a virtual machine image.

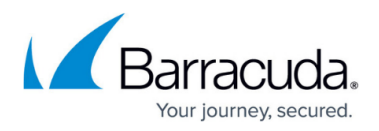

- 1. Go to [https://se.barracudanetworks.com](https://se.barracudanetworks.com/) and log in with your existing Barracuda Cloud Control account.
- 2. Go to **Infrastructure > VM Activation**.

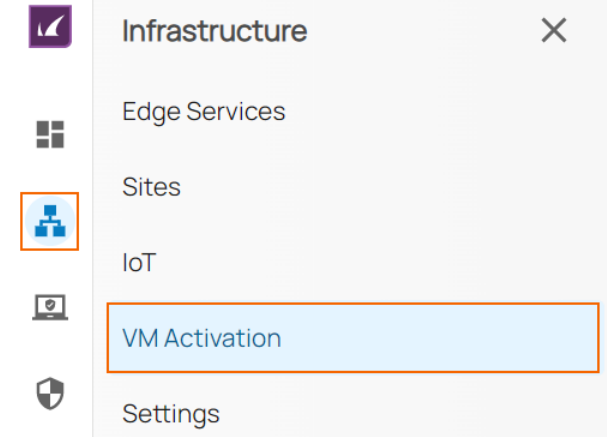

3. The **VM Activation** blade opens. Fill in your details, and click **Save**.

### **Step 2. Deploy the Virtual Machine Image on Your Hypervisor**

If the Internet connection of the virtual appliance is secured by a firewall, verify that SSL Inspection is disabled.

- 1. Go to<https://dlportal.barracudanetworks.com/>and download the image for your hypervisor.
- 2. Deploy the image on your hypervisor. For more information, see [How to Deploy a SecureEdge](http://campus.barracuda.com/doc/98223582/) [VTx on Hyper-V,](http://campus.barracuda.com/doc/98223582/) [How to Deploy a SecureEdge VTx on KVM](http://campus.barracuda.com/doc/98223583/) and [How to Deploy a SecureEdge](http://campus.barracuda.com/doc/98223581/) [VTx OVA on VMware Hypervisors.](http://campus.barracuda.com/doc/98223581/)

## Barracuda SecureEdge

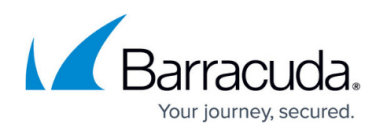

#### **Figures**

#### 1. inf\_act.png

© Barracuda Networks Inc., 2024 The information contained within this document is confidential and proprietary to Barracuda Networks Inc. No portion of this document may be copied, distributed, publicized or used for other than internal documentary purposes without the written consent of an official representative of Barracuda Networks Inc. All specifications are subject to change without notice. Barracuda Networks Inc. assumes no responsibility for any inaccuracies in this document. Barracuda Networks Inc. reserves the right to change, modify, transfer, or otherwise revise this publication without notice.